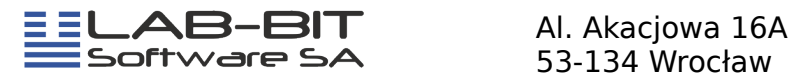

## **Instrukcja administratora programu Internet-Lab**

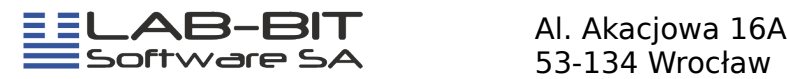

## **Spis treści**

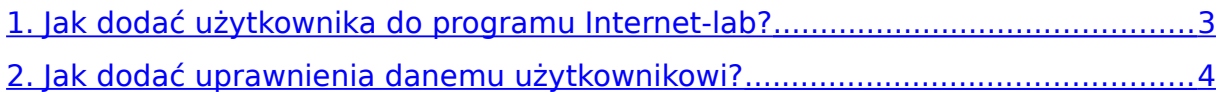

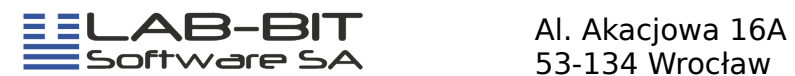

**UWAGA!** Aby dobrze zrozumieć instrukcję dla administratorów należy na wstępie przeczytać *instrukcję dla użytkowników programu Internet-Lab*.

## <span id="page-2-0"></span>**1. Jak dodać użytkownika do programu Internet-lab?**

Uruchom program Internet-Lab i zaloguj się jako administrator używając loginu i hasła podanego przez firmę Lab-Bit. Po załadowaniu się strony naciśnij klawisz **Nowy** znajdujący się po lewej stronie okna(rysunek 1.).

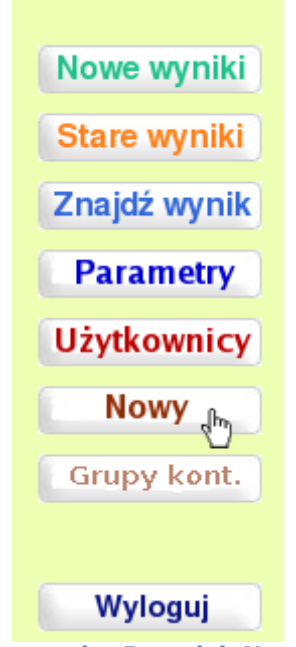

**Rysunek . Przycisk Nowy**

Otworzy się okno do konfiguracji nowego użytkownika(rysunek 2.)

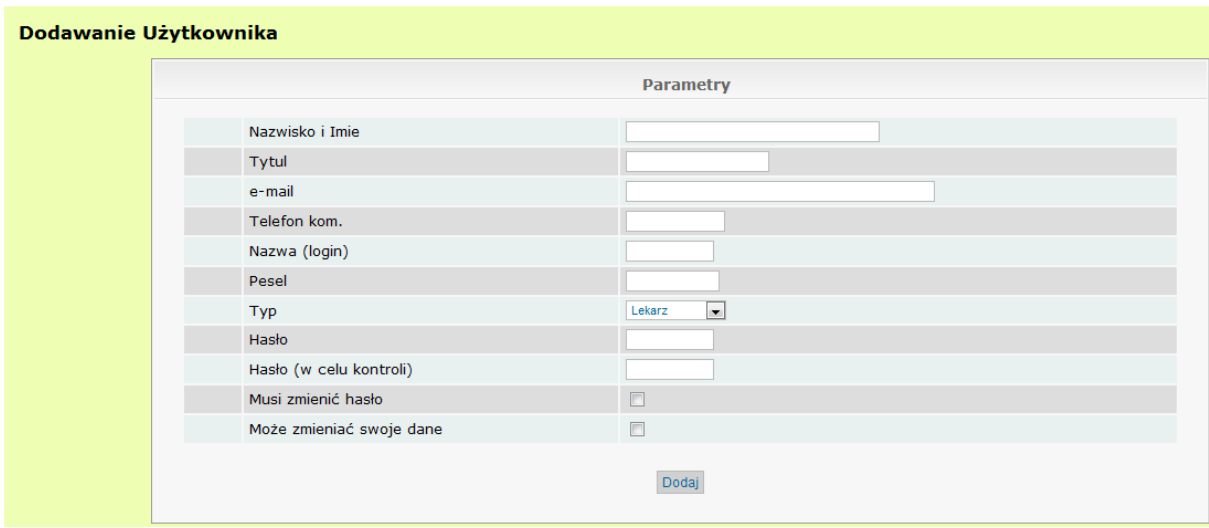

**Rysunek . Okno konfiguracji nowego użytkownika**

Dane konieczne do wpisania w formularzu nowego użytkownika:

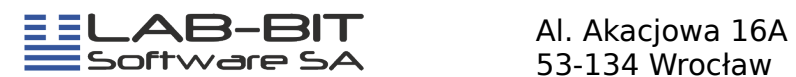

- **Nazwisko i Imię** nazwa określająca danego kontrahenta. Nazwa ta jest tylko informacją, która pomoże nam w zlokalizowaniu loginu w wykazie użytkowników. Wyświetlana jest również jako powitanie klienta po zalogowaniu.
- **Nazwa (login)** login klienta za pomocą, którego klient może zalogować się do programu. Login może posiadać **maksymalnie 8 znaków**. Nazwa musi być unikalna, to znaczy, że żaden klient nie może posiadać takiej samej nazwy.
- **Typ** pole do ustawienia praw dostępu do programu. Dla klientów wybieramy uprawnienie "Lekarz", który będzie miał dostęp tylko do przeglądania swoich wyników.
- **Hasło** hasło klienta za pomocą, którego klient może zalogować się do programu. **Hasło nie może być krótsze niż 6 znaków, a maksymalnie 32 znaki.**
- **Hasło (w celu kontroli)** hasło takie samo jak w polu **Hasło**. Jest to weryfikacja, czy użytkownik wpisał poprawnie hasło zgodnie z zamierzeniem.
- **Musi zmienić hasło** (opcjonalnie) jeżeli to pole zostanie zaznaczone, użytkownik przy następnym logowaniu będzie poproszony o zmianę hasła.

Pozostałe dane nie są wymagane, mogą być jedynie pomocne przy identyfikacji danego klienta. Po wypełnieniu wszystkich potrzebnych danych klikamy przycisk **Dalej**. Po pozytywnym dodaniu użytkownika do bazy zostaniemy przekierowani do strony, gdzie będziemy mogli dodać uprawnienia do jakich dany użytkownik będzie miał dostęp, to znaczy jakie wyniki będzie mógł przeglądać.

## <span id="page-3-0"></span>**2. Jak dodać uprawnienia danemu użytkownikowi?**

Po dodaniu nowego użytkownika lub po wybraniu go z listy użytkowników, która jest dostępna po kliknięciu z lewej części strony na klawisz **Użytkownicy**(rysunek 3.), możemy dodać uprawnienia do przeglądu konkretnych wyników

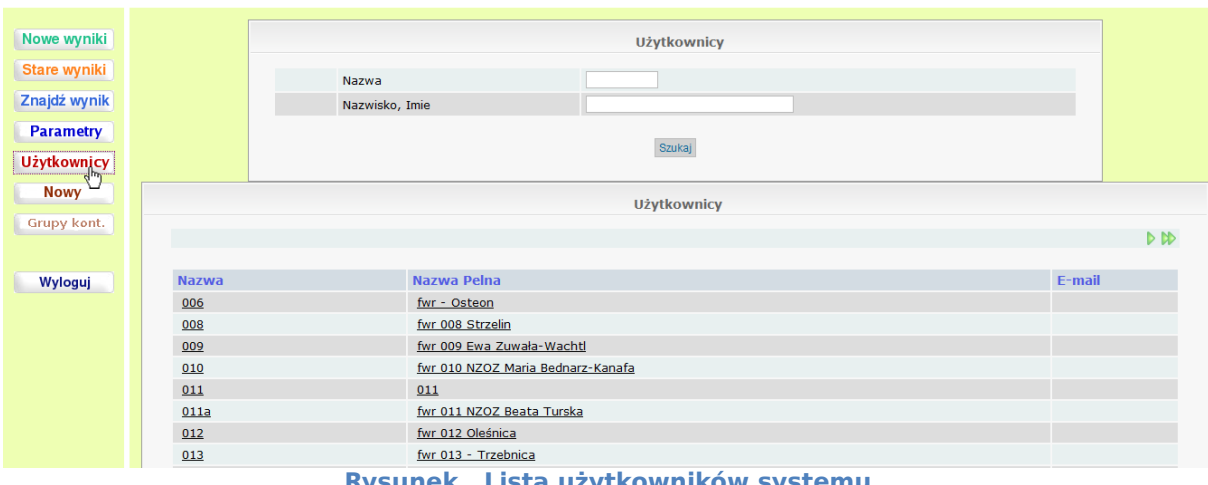

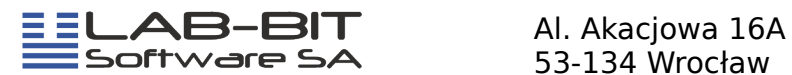

Na stronie w części **Uprawnienia** widnieje lista kontrahentów do których użytkownik ma dostęp (ma wgląd do wyników wykonanych dla danego kontrahenta) (rysunek 4.).

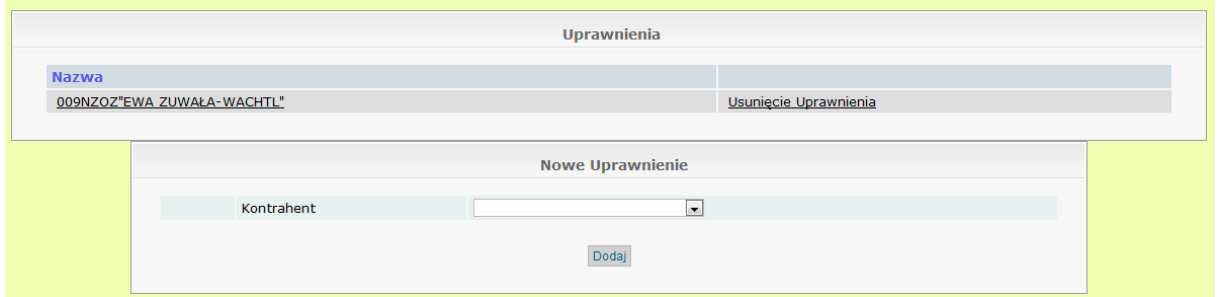

**Rysunek . Sekcja uprawnienia**

Jeżeli jest pusta lub nie widnieje na niej dany kontrahent, należy go wybrać w części **Nowe uprawnienie**(rysunek 5.).

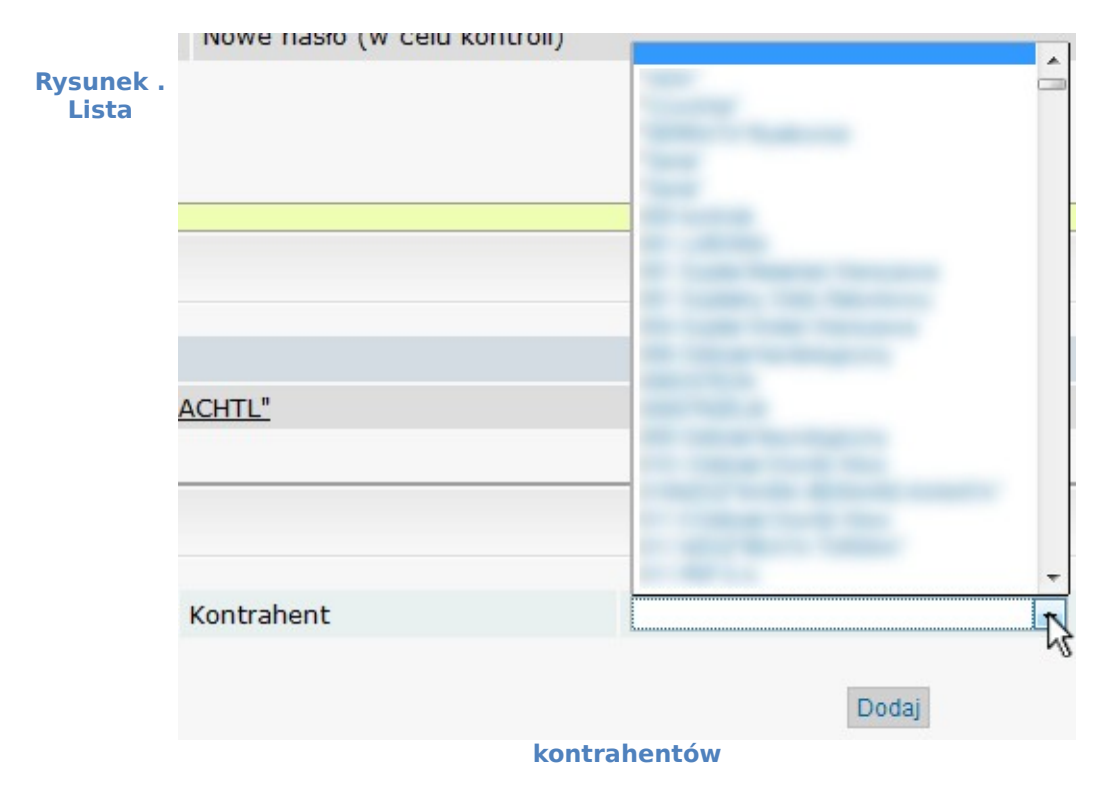

Na stronie w części **Nowe uprawnienie** mamy pole listy wyboru, na której znajdują się wszyscy kontrahenci, z pośród których możemy wybrać tych, do których dany użytkownik będzie miał dostęp (będzie mógł przeglądać wyniki od danego kontrahenta). Nazwa kontrahenta odpowiada nazwie skróconej danego kontrahenta w wykazie w systemie Lab-Bit. Aby dodać uprawnienie wybieramy kontrahenta z listy i naciskamy klawisz **Dodaj**, który znajduje się pod listą wyboru.

Jeżeli dany kontrahent nie znajduje się na liście wyboru należy sprawdzić, czy:

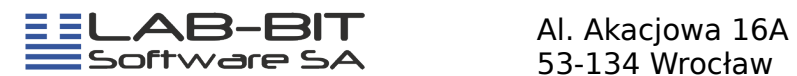

• w systemie Lab-Bit w wykazie kontrahentów wpisany jest kod UNK (Unikalna Nazwa Kontrahent). Kod ten powinien być unikalny, to znaczy, że żaden kontrahent nie może posiadać takiej samej nazwy.

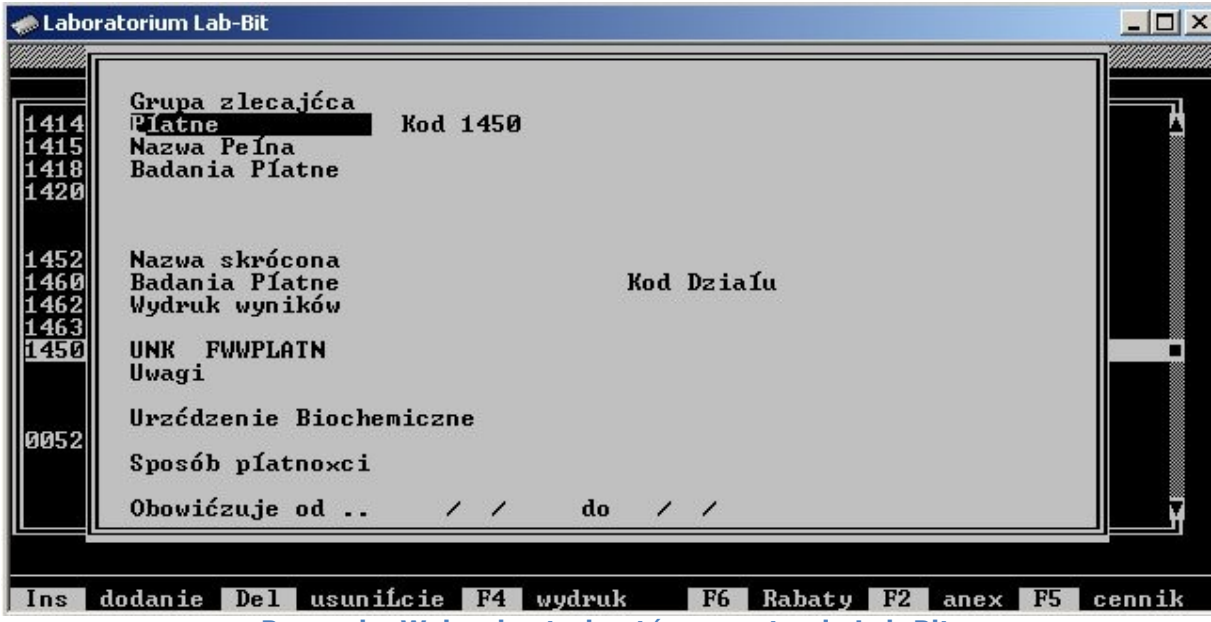

**Rysunek . Wykaz kontrahentów w systemie Lab-Bit**

• w systemie Intranet-Lab (lokalny Internet-Lab) zaznaczony jest kontrahent w kolumnie **Przekazywanie do Internet-Lab**.

Do tej strony dostaniemy się wpisując w adresie przeglądarki adres serwera Linux (podany przez firmę Lab-Bit), następnie po zalogowaniu wybieramy klawisz **Wysyłka** z lewej części strony i po zaznaczeniu danego kontrahenta naciskamy klawisz **Zastosuj**.

| 1600 Nowych wyników<br>Admnistrator | <b>Szliter Łukasz</b> 4.02.2011 |                      |  |
|-------------------------------------|---------------------------------|----------------------|--|
|                                     |                                 | $\preceq$            |  |
| Nowe wyniki                         |                                 | $\Box$               |  |
| Stare wyniki                        |                                 | $\Box$               |  |
|                                     |                                 | $\Box$               |  |
| Znajdź wynik                        |                                 | $\Box$               |  |
| <b>Parametry</b>                    |                                 | $\preceq$            |  |
|                                     |                                 | $\Box$               |  |
| <b>Użytkownicy</b>                  |                                 | $\qquad \qquad \Box$ |  |
| <b>Nowy</b>                         |                                 | $\Box$               |  |
|                                     |                                 | $\Box$               |  |
| Grupy kont.                         |                                 | $\Box$               |  |
| Wysyłka                             |                                 | $\preceq$            |  |
|                                     |                                 | $\preceq$            |  |
|                                     |                                 | $\Box$               |  |
| Wyloguj                             |                                 | $\Box$               |  |
|                                     |                                 | $\Box$               |  |
|                                     |                                 | $\Box$               |  |
|                                     |                                 | $\Box$               |  |
|                                     |                                 | $\Box$               |  |
|                                     |                                 | $\Box$               |  |
|                                     |                                 | $\Box$               |  |
|                                     |                                 | $\qquad \qquad \Box$ |  |
|                                     |                                 |                      |  |
|                                     |                                 | Zastosuj             |  |
|                                     |                                 |                      |  |

**Rysunek . Lista kontrahentów**